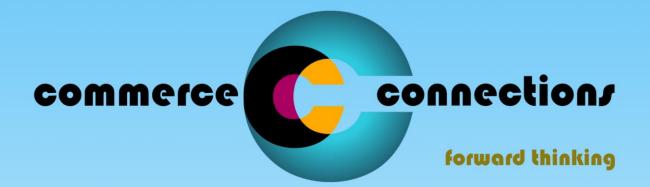

# **B2B Solutions and Services Broker**

# WebForms generic usage

## Contents

| Logging in to WebForms                                   | 3  |
|----------------------------------------------------------|----|
| Filling in the profile                                   | 4  |
| Viewing an order                                         | 5  |
| Document selection                                       | 6  |
| Printing a document                                      | 6  |
| Exporting a document                                     | 6  |
| Opening an order                                         | 6  |
| Viewing order details                                    | 7  |
| Creating a product based on an order line item           | 7  |
| Bulk import more than 50 products                        | 9  |
| Advance Shipping Notice (ASN)                            | 9  |
| Creating Serial Shipping Container Codes (SSCC) to print | 10 |
| Submitting an invoice from an order                      | 11 |
| Exporting a document                                     | 12 |
| Glossary – WebForms terminology                          | 13 |
| Retailer specific information                            | 14 |
| Additional training and support                          | 14 |

## Logging in to WebForms

To login to WebForms you will need to navigate to the Commerce-Connections website:

http://www.commerce-connections.com/content/webforms-login

| C WebForms login   Commer × +                                                                                                    |                                                          |                  |        |            |   | x |
|----------------------------------------------------------------------------------------------------|----------------------------------------------------------|------------------|--------|------------|---|---|
| ( i www.commerce-connections.com/content/webforms-login                                                                                                    | 🖾 🤇 🔍 Search                                             | ☆ 自              | ◙ 1    | <b>} ∧</b> | 9 | ≡ |
| commerce                                                                                                    | connection/<br>forward thinking                          |                  |        |            |   |   |
| Products Services Solutions Company Language                                                                                                    | Service Status                                           |                  |        |            |   |   |
|                                                                                                    |                                                          |                  | ٩      |            |   |   |
| Home » WebForms login                                                                                                    |                                                          |                  |        |            |   | = |
| WebForms login           WebForms login                                                                                                    |                                                          |                  |        |            |   |   |
| Important Changes in Early Settlement                                                                                                    | Discount Legislation                                     |                  |        |            |   |   |
| Since 01 April 2015, the process when raising or receiving a VAT invoice including early<br>the amount they actually receive and customers may recover the amount of VAT that is | settlement discount has changed. Suppliers must now      | account for V    | /AT on |            |   |   |
| We have updated our WebForms service in line with this change. This change only effe<br>partner.                                                                                 | cts suppliers who use the settlement discount facility w | ith their tradir | ıg     |            |   |   |
| If you need to inform us of a settlement discount or days to payment agreement which<br>emailing:                                                                                | s not already visible on your WebForms invoices then     | olease update    | us by  |            |   |   |
| webforms@cc-ltd.com                                                                                                    |                                                          |                  |        |            |   |   |
| WebForms support number                                                                                                    |                                                          |                  |        |            |   |   |
| We have a new 0333 telephone number for WebForms support queries. Calls to this nu                                                                                               | mber are taken Monday to Friday between 9AM and 5F       | M.               |        |            |   |   |
| WebForms support number: 0333 00 66 901                                                                                                    |                                                          |                  |        |            |   | - |

From here you will need to click on the "WebForms Login" button to bring up the login window.

You will now be prompted to enter your login details:

| Authentication | Required X                                                                                 |
|----------------|--------------------------------------------------------------------------------------------|
| 2              | A user name and password are being requested by https://forms.login.cc. The site says: "/" |
| User Name:     | ediweb                                                                                     |
| Password:      | •••••                                                                                      |
|                | OK Cancel                                                                                  |

These will have been provided to you via email. Please note that these fields are case sensitive. If your login does not appear to work, try typing the details in as opposed to copying and pasting them. If you are still having difficulty then please do not hesitate to contact us.

| 🕹 Demo - Home - Mozilla Fi      | refox                                 |                    |            | 3 |
|---------------------------------|---------------------------------------|--------------------|------------|---|
| <u>File Edit ⊻iew History B</u> | ookmarks Iools Help                   |                    |            |   |
| 🛑 Demo - Home                   | +                                     |                    | 6          | • |
| 🗲 🔶 🔒 https://forms.la          | gin.cc/demo/demo_home.nsf             | ☆ マ C 🔲 🛃 - Google | <b>ዖ</b> 俞 |   |
|                                 | Commerce-Connections Web Forms Engine |                    |            |   |
|                                 |                                       |                    |            |   |
|                                 |                                       |                    |            |   |
| Main Menu                       | Partners                              |                    |            |   |
|                                 |                                       |                    |            |   |
| Trading Partners                | Trading Partner Name                  |                    |            |   |
| Trading Partners                | ARGOS DISTRIBUTORS LIMITED            |                    |            |   |
| Products                        | ASDA STORES LTD                       |                    |            |   |
| Desfile                         | B&OPLC<br>BEST BUY                    |                    |            |   |
| Profile                         | BOOKER CASH AND CARRY LTD             |                    |            |   |
|                                 | DEBENHAMS                             |                    |            |   |
|                                 | DIRECT WINES<br>DIXONS RETAIL PLC     |                    |            |   |
| CONNECTIONS                     | EURO CAR PARTS                        |                    |            |   |
|                                 | EXEL PLC                              |                    |            |   |
|                                 | GENERAL MOTORS                        |                    |            |   |
|                                 | HARRODS<br>HM CUSTOMS AND EXCISE      |                    |            |   |
|                                 | HOMEBASE                              |                    |            |   |
|                                 | J SAINSBURY PLC                       |                    |            |   |
|                                 | ▲ Back ▲ Previous ▶ Next              |                    |            |   |
|                                 |                                       |                    |            | _ |
|                                 |                                       |                    |            |   |
|                                 |                                       |                    |            |   |
|                                 |                                       |                    |            |   |
|                                 |                                       |                    |            |   |
|                                 |                                       |                    |            |   |
|                                 |                                       |                    |            |   |
|                                 |                                       |                    |            |   |
|                                 |                                       |                    |            |   |
|                                 |                                       |                    |            |   |
|                                 |                                       |                    |            |   |
|                                 |                                       |                    | _          |   |

Once you are logged in you should see a screen similar to this. In the image above, multiple trading partners have previously been added to this account. Usually when first logging in to your WebForms account, only one trading partner will be visible unless otherwise requested.

# Filling in the profile

It is important to fill in the WebForms profile with your company information. To access the profile from the home screen, click on the profile link in the menu on the left.

| 🥹 Demo - Home - Mozilla F     | Firefox                                      |                                       |
|-------------------------------|----------------------------------------------|---------------------------------------|
| <u>File Edit View History</u> | <u>B</u> ookmarks <u>T</u> ools <u>H</u> elp |                                       |
| 🛑 Demo - Home                 | +                                            | 🕹 🔿                                   |
| 🗲 🔶 🔒 https://forms.          | login.cc/demo/demo_home.nsf                  | 🏫 🔻 🗗 🚺 לא 🖓 🖛 🖬                      |
|                               | Commerce-Connection                          | s Web Forms Engine                    |
| Main Menu                     | Exit Save & Close                            |                                       |
|                               | ·                                            | Company Information                   |
|                               | Name *                                       | Testco                                |
| Trading Partners              | VAT No *                                     | 123456789                             |
|                               | Address *                                    | Famous Building                       |
| Products                      |                                              | Long Road                             |
| Profile                       |                                              | Small Town                            |
|                               |                                              |                                       |
|                               | Post Code *                                  | P05 7 CO                              |
|                               |                                              | Mail Notification                     |
|                               | Turn On or Off                               | ● On ◎ Off                            |
|                               | Email address of the person to be notified   | orders@testco.com, manager@testco.com |
|                               |                                              |                                       |
|                               |                                              |                                       |
|                               |                                              |                                       |

The company name, VAT No and address must be filled in to match the information given to your buyer.

The VAT code may require a country prefix in some circumstances. This is best agreed between you and the buyer.

You will most likely want to enable to mail notification option by selecting the 'On' option. Below you can specify a single or multiple email addresses. When adding more than one email address each entry must be separated by a comma and a space.

## Viewing an order

To view orders from a trading partner, click on the 'Trading Partners' option in the menu and select the relevant trading partner. Now you can click on any trading partner in the list.

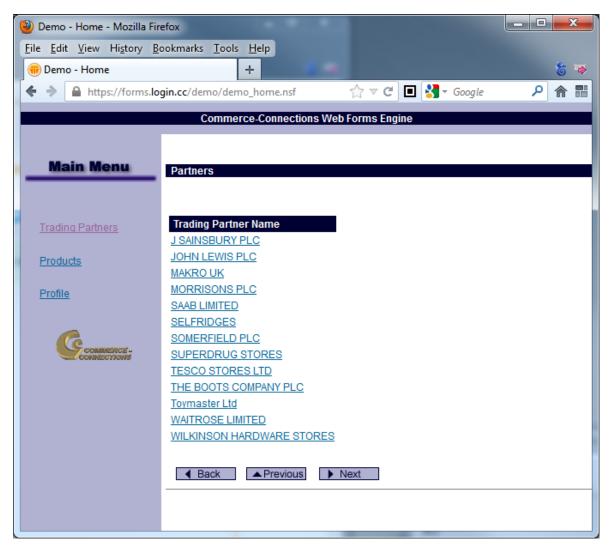

🥹 Demo John Lewis - Mozilla Firefox File Edit View History Bookmarks Tools Help 8 🐳 🗰 Demo John Lewis + 🔶 🔶 🔒 https://forms.login.cc/demo/demo\_johnlewis.nsf 🚖 🔻 C 🔳 🛃 🕶 Google ▶ 兪 闘 Commerce-Connections Web Forms Engine a Create Order Prepare to Print Create Delivery **View Documents** All Documents ■ Doc # \$ Doc Date 🗢 Doc Status 🗢 Invoice Status 🗢 Creation Date 🗢 Modified 🗢 460880/820 08/07/2009 New No Invoice 19/11/12 19/11/12 00:10 Deliveries <u>174806/637</u> 18/07/2005 In progress No Invoice 19/11/12 19/11/12 11:59 Orders 18/07/2005 New No Invoice 19/11/12 19/11/12 00:10 174933/637 18/07/2005 New No Invoice 19/11/12 19/11/12 00:10 174968/637 Invoices 00000040 (Stock) 19/08/2012 New 18/11/12 18/11/12 23:18 Sales / Stock 00000001 (Sales 03/02/2008 New 18/11/12 18/11/12 23:18 by Date Created Back + Expand - Collapse APrevious ▶ Next by Status Archive Locations Document Opened order Document archive filtering Reports New order **Document selection** All Documents Doc # ≑ Doc Date ≑ 460880/820 08/07/2009 174806/637 18/07/2005 174933/637 18/07/2005 174968/637 18/07/2005

From here a list of EDI documents from your trading partner will be displayed.

#### Printing a document

00000040 (Stock) 19/08/2012

To print a single document or a batch of documents from the all documents view, first select the checkboxes to the immediate left of the documents that you want to print. Then click on the 'Prepare to Print' option.

#### Exporting a document

To export a single document or a batch of documents from the all documents view, first select the checkboxes to the immediate left of the documents that you want to export. Then click on the 'Export' option.

#### Opening an order

To open an order in the list, simply click on the order number

#### Viewing order details

When opening an order the below screen is show:

|                                                 | Edit fields wi<br>this order. M<br>be agreed w<br>Trading Part | lust Create an invoic<br>based on this     |                                                | int this order             |                                        |
|-------------------------------------------------|----------------------------------------------------------------|--------------------------------------------|------------------------------------------------|----------------------------|----------------------------------------|
| Purchase Order 17                               | 4968/637 Mozilla Firefox                                       |                                            |                                                |                            |                                        |
| <u>File Edit View Hi</u>                        | story Bookmarks Iools H                                        | lelp                                       |                                                |                            |                                        |
| 📵 Purchase Order 1                              | 74968/637 +                                                    |                                            |                                                |                            | 6 .                                    |
| 🗲 🌛 🔒 https://                                  | forms.login.cc/demo/demo                                       | ohnlewis.nsf/2a06363d83f7a8                | 1680256fc ☆ マ C                                | 🔲 🛃 - Google               | ▶ 2 合 間                                |
| Exit Edit D                                     | Document Create Invoice                                        | E Mark Completed                           | Mark Cancelled                                 | Archive Order              | Print Order                            |
|                                                 |                                                                | Purchase Order W                           | eb Form                                        |                            |                                        |
| Supplier Name                                   |                                                                | Order Nur                                  | mber 🕨 17490                                   | 68/637                     | ohn Lewis                              |
| Supplier EAN                                    | ▶ 500000001234                                                 | Order Dat                                  | e ▶ 18/07                                      | /2005                      |                                        |
| Supplier Code                                   | ▶ 153176                                                       | Custome                                    |                                                | LEWIS PLC                  |                                        |
| Supplier Code                                   | P 133170                                                       | Custome                                    |                                                | 49000004                   |                                        |
| Earliest Delivery Date                          | ▶ 01/08/2005                                                   | Delivery L<br>Delivery E<br>Delivery C     | AN 🕨                                           |                            |                                        |
| Instruction No.<br>Order Type                   | *                                                              | Delivery A                                 | Address                                        | Van                        | AUE                                    |
| Currency<br>Order Classification                | SPECIAL ORD                                                    |                                            |                                                | 131                        |                                        |
| Under Code                                      | item code code                                                 | TU Quantity Pri                            | m Description                                  | STER TW FW82 400           |                                        |
| Form Edit Nistory                               | 3044 <b>Made 1</b>                                             | 5764 1 10.000 1                            | 5.50 FINE WORCE                                | 51ER 1W PW02 400           |                                        |
| Order Status:<br>Form Status:<br>EDI References | In progress<br>Active                                          | Invoice Status:                            | No Invoice                                     | Creation Date:             | 19/11/2012                             |
| Transaction Reference<br>File Generation Numb   |                                                                | Message Reference:<br>File Version Number: | 1                                              | Test :<br>File Creation Da | NO<br>te: 18/07/2005                   |
|                                                 |                                                                |                                            |                                                |                            |                                        |
|                                                 |                                                                | Clickable line<br>number                   | Prompt to add<br>product to<br>product library | Can                        | of order.<br>cellations are<br>ed here |

In this instance, the order is a normal order as opposed to a cancellation and it is for 1 line item. Not all of the details for this line item have been filled in by the buyer, as indicated by the missing entry where the supplier item code would normally be. In addition to this, the 'Create' text indicates that this product does not exist in the WebForms product library and will need to be created before continuing.

#### Creating a product based on an order line item

If a line item has the text 'Create' listed under any of the columns, this indicates that this product is not already listed under the WebForms product library. To create a product entry based on the information provided in the order, first click on the line number for the item to be created.

The following popup will be displayed for the selected line item:

| Exit Ocreate Product                  |                          |
|---------------------------------------|--------------------------|
| Purchase (                            | Order Line Item Web Form |
| Line #                                | 1                        |
| Supplier Product EAN                  | 077777251232             |
| Supplier EAN CU                       |                          |
| Supplier Item Code                    |                          |
| Customer Item Code                    | 705590                   |
| CU in Traded Unit                     | 12                       |
| Quantity                              | 1                        |
| Unit Measure and Measure<br>Indicator |                          |
| Item Price ex VAT                     | 23.28                    |
| Extended Line Cost ex VAT             | 23.28                    |
| VAT Code                              | S - 20 %                 |
| Article Description                   | PRODUCT 150ML F/F        |
| Remarks                               |                          |

This is all of the information provided for this line. To create a product based on this information, click on the 'Create Product' option. The popup will change to show the below edit fields.

| Save & Close                          |                   |            |
|---------------------------------------|-------------------|------------|
|                                       | Product Web Form  |            |
| Supplier Item Code *                  |                   |            |
| Item EAN Code                         | 077777251232      |            |
| Customer Item Code                    | 705590            |            |
| Consumer Units in<br>Traded Unit      | 12                |            |
| Item Price ex VAT *                   | 23.28             | per item 👻 |
| VAT Code                              | S-20% 🗸           |            |
| Article Description                   | PRODUCT 150ML F/F |            |
| Measure Unit and<br>Measure Indicator |                   |            |
| Product associated with               | All Partners 👻    |            |

In this example, the only field that is marked as mandatory (\*) and not filled in is the 'Supplier Item Code'. This should be filled in with your own item code for this product. If you do not have your own supplier item codes then the 'Customer Item Code' can be copied to this field. These codes must be unique and not appear in the product library more than once.

There is an additional option of 'Product associated with' which is set to 'All partners' by default. With this setting, if any additional trading partners are added to your WebForms account, the these product details will be available to all of the trading partners. If you would rather that this instance of the product was unique to this trading partner, for instance, if each trading partner has a different item price for the same product, then this value can be set to the current trading partner name.

This is also a good opportunity for you to check that the value provided by your Trading Partner are correct. If any of the values need to be amended then the buyer will need to be contacted and their own product library will need to be updated as well as yours.

Once all of the details have been checked and filled in, click on the 'Save & Close' option. The product will be added to your WebForms product library and the order will update to show the information that was previously omitted at line item level.

#### Bulk import more than 50 products

If there are more than 50 products to be added to your WebForms product library then please email the Commerce-Connections support staff who will provide an Excel template that can be used to fill in the product details before being imported into your account.

## Advance Shipping Notice (ASN)

From the all documents view, select the orders that would you like to create an advance shipping notice for.

The below screen will be displayed listing each line item from all of the orders.

| Exit ODelete                                             | Submit Now                                                                                                    |                                                              |
|----------------------------------------------------------|----------------------------------------------------------------------------------------------------|--------------------------------------------------------------|
| Please don't forget to press 'Save & Close' if you       | change something in this document<br>Shipping Note Web Form                                                                                                    |                                                              |
| Buyer<br>Name<br>EAN<br>5000119000006                    | Supplier<br>Name NEW VENTURES LTD<br>Supplier<br>EAN 5065000714222<br>Supplier                                                                                                    | Document No. ▶ (unassigned)       Document Date ▶ 07/12/2012 |
|                                                          | Code 60032<br>Delivery 08/12/2012<br>Date 08/12/2012<br>Delivery 13:30<br>Time 13:30<br>Shipment Direct<br>Shipment Ref.<br>//CES CENTRE, COMMERCIAL-PAYABLE DEPARTME<br>E, 11 LONDON ROAD, BROOMBERRY, BB1 2KK | NT, MAESYCOED ROAD, CARDIFF, CF14 4TT                        |
|                                                          | Line Items                                                                                                    |                                                              |
| Ref # Order No. Order Date Ship To                       |                                                                                                    | n No. CU in TU Quantity Description                          |
|                                                          | 008350 050999999999960 3429999 FFF004                                                                                                    | 10 1 VENTURE<br>PRODUCT 1                                    |
| 2 LM83541445003 28/05/09 50001190                        | 008350 05099999999939 3428888 FFF002                                                                                                    | 20 9 VENTURE<br>PRODUCT 2                                    |
| Add selected to Pallet -                                 | No. New 👻                                                                                                    |                                                              |
|                                                          | Packaging                                                                                                    |                                                              |
| Shipping Units / Packag<br>No. ASN No. Pack ID Pack Type | ges Grou<br>Ref # Quantity ASN No. Pack ID                                                                                                    | ped by ASN<br>Pack Type No. Packs                            |
| Delete selected                                          | Jpdate                                                                                                    |                                                              |

As usual, most of the provided edit boxes are automatically filled in. However, you will need to add a shipping reference which will be display on each SSCC label, as well providing a document/ASN number.

|       |              |                |               |          | Line It    | tems      |            |         |                 |        |                    |
|-------|--------------|----------------|---------------|----------|------------|-----------|------------|---------|-----------------|--------|--------------------|
| Ref # | Order No.    | Order Date     | Ship To       | Item E   | EAN No.    | Buyer Ite | m No. Sup. | Item No | . CU in TU Quar | tity D | escription         |
| 🔳 1   | LM83541445   | 003 28/05/09   | 5000119008350 | 0 05099  | 9999999960 | 3429999   | FFFC       | 004     | 10 1            |        | ENTURE<br>RODUCT 1 |
| 2     | LM83541445   | 003 28/05/09   | 5000119008350 | 05099    | 999999939  | 3428888   | FFFC       | 002     | 20 4            |        | ENTURE<br>RODUCT 2 |
|       | Add selec    | ted to Pallet  | ✓ No. N       | ew 👻     |            |           |            |         |                 |        |                    |
|       |              |                |               |          | Packa      | aging     |            |         |                 |        |                    |
|       |              | Shipping Units | ; / Packages  |          |            |           |            | Grouped | by ASN          |        |                    |
| No.   | ASN No. Pack | ID             | Pack Type     | Ref #    | Quantity   | ASN No. P | ack ID     |         | Pack Type       | No.    | Packs              |
| 1     | 89 0506      | 0099990000125  | 57 Pallet     | 2        | 4          |           | 506009999  |         |                 | 1      | 2                  |
| 2     | 89 0506      | 0099990000126  | 64 Pallet     | <b>1</b> | 1          | 0         | 506009999  | 0000126 | 4 Pallet        | 2      |                    |
|       | Delete se    | lected         | Update        | e        |            |           |            |         |                 |        |                    |

From here, a certain quantity of each line item can be added to its own pallet or container, or an existing one shared by another line item.

There is also the possibility of splitting a line item across multiple pallets or container by amending the quantity for the selected line.

Once you have distributed the line items across multiple pallets or containers, select the submit now button to send an ASN to the trading partner.

#### Creating Serial Shipping Container Codes (SSCC) to print

Once an ASN has been submitted, it can be open from the all documents view.

| ıyer Name            | ▶ TESCO STORES L                                    | TD Supplier Name                                                               | Shipping Note Web Form<br>NEW VENTURES LT                                              | D Document No. 🕨 83                           | TESC                     |
|----------------------|-----------------------------------------------------|--------------------------------------------------------------------------------|----------------------------------------------------------------------------------------|-----------------------------------------------|--------------------------|
| ıyer EAN             | ▶ 5000119000006                                     | Supplier EAN<br>Supplier Code                                                  | ▶ 5065000714222 ▶ 60032                                                                | Document Date ▶ 07/12/2012                    |                          |
|                      |                                                     | Delivery Date<br>Delivery Time<br>Shipment Type                                | <ul> <li>▶ 08/12/2012</li> <li>▶ 13:30</li> <li>▶ Direct</li> </ul>                    |                                               |                          |
| ver HO Addre         |                                                     | Shipment Ref.                                                                  |                                                                                        |                                               |                          |
| pplier HQ            |                                                     | ICE SERVICES CENTR                                                             |                                                                                        | E DEPARTMENT, MAESYCOED ROAD,<br>BB1 2KK      | , CARDIFF, CF14 4TT      |
| ipplier HQ<br>ddress | ► BROOMLEY IN                                       | ICE SERVICES CENTR<br>ID ESTATE, 11 LONDO                                      | RE, COMMERCIAL-PAYABLE<br>NN ROAD, BROOMBERRY, E<br>Line Items                         |                                               |                          |
| ipplier HQ<br>Idress | ▶ BROOMLEY IN                                       | ICE SERVICES CENTR<br>ID ESTATE, 11 LONDO                                      | RE, COMMERCIAL-PAYABLE<br>NN ROAD, BROOMBERRY, E<br>Line Items                         | BB12KK                                        |                          |
| 1 <u>LM835</u> 4     | <ul> <li>BROOMLEY IN</li> <li>Order Date</li> </ul> | ICE SERVICES CENTR<br>ND ESTATE, 11 LONDO<br>Ship To Iten<br>5000119008350 050 | RE, COMMERCIAL-PAYABLE<br>DN ROAD, BROOMBERRY, E<br>Line Items<br>m EAN No. Buyer Item | BB1 2KK<br>No. Sup. Item No. CU in TU Quantit | y Description<br>VENTURE |

You will notice that there is also a 'PDF Label' option. Clicking on this will load a PDF containing the label or labels for each pallet or container to be printed and physically added to each one.

| Customer         | TESCO STORES LTD   |  |
|------------------|--------------------|--|
| Destination      | 5000119008350      |  |
| Delivery Date    | 08/12/2012         |  |
| SSCC Code        | 050600999900001240 |  |
| Product Count    | 2                  |  |
| Product Quantity | 10                 |  |
|                  | Pallet 1 of 1      |  |
| Pallet 1 of 1    |                    |  |

# Submitting an invoice from an order

Click on the 'Create Invoice' option of the an open order to show the invoice creation screen.

| X Exit                                  | Draft Invoice & Close   | voice Now                               |                  | Delivery details Invoice details                                                                                                    |  |
|-----------------------------------------|-------------------------|-----------------------------------------|------------------|----------------------------------------------------------------------------------------------------|--|
|                                         |                         |                                         |                  | _/_ /                                                                                                    |  |
|                                         |                         |                                         | Invoice Web Form |                                                                                                    |  |
| Buyer Name                              | JOHN LEWIS PLC          | Supplier Name                           | invoice web romi |                                                                                                    |  |
| Buyer EAN                               |                         | oupprior nume /                         |                  |                                                                                                    |  |
|                                         | 000000000               | Supplier EAN 👂 5                        | 00000001234      |                                                                                                    |  |
|                                         |                         | Supplier Code 🔹 🕨                       | 100              | Tax Data > 19/11/2012 = 1                                                                                                    |  |
| Delivery Loc. Name                      | JOHN LEWIS SOUTHAMPTON  | Supplier VAT 🛛 🕨                        |                  |                                                                                                    |  |
| Delivery Loc. EAN                       | 5023949460563           |                                         |                  | Payment Terms Day by specified date                                                                                                    |  |
| Delivery Loc. Code 🖗                    | SOUTHAMPTON             | Order Number 🗼 1                        | 74933/637        |                                                                                                    |  |
| Supplier's Loc.                         |                         | Order Date 🕨 🕨 1                        | 8/07/2005        |                                                                                                    |  |
| Code                                    |                         |                                         |                  | bays to Payment # 30                                                                                                    |  |
| Delivery Address                        |                         | -                                       | est01            | Settlement Disc. % 🕨 0                                                                                                    |  |
|                                         | CITY INDUSTRIAL PARK    | Delivery Note Date 🗼 0                  | 1/08/2005        | -                                                                                                    |  |
|                                         | WEST QUAY ROAD          | Goods Receipt No. 🕨                     |                  | , · · · · · · · · · · · · · · · · ·                                                                                                    |  |
| Post Code                               | SOUTHAMPTON             | Goods Rcpt Date 🗼 0                     | 1/08/2005        |                                                                                                    |  |
| Post Code                               | SO15 1GY                |                                         |                  |                                                                                                    |  |
| Buyer HQ Address<br>Supplier HQ Address |                         | 30196                                   | CACE             |                                                                                                    |  |
|                                         |                         |                                         | Line Items       | Invoice Number best01         Invoice Date       19/11/2012         Invoice Date       19/11/2012         Invoice Date       19/11/2012         Invoice Date       19/11/2012         Invoice Date       19/11/2012         Invoice Date       19/11/2012         Invoice Date       19/11/2012         Invoice Date       19/12/2012         Invoice Date       19/12/2012         Invoice Date       19/12/2012         Days to Payment       30         Settlement Disc. % > 0       0         Currency       > GBP         8/2005       Invoice Payment         Invoice Date       0         Currency       > GBP         8/2005       Invoice Amount (ex. VAT)         Price       VAT %       Description         19.36       191.66       20         Total Net Amount (ex. VAT)       > 191.66         Total NAT Amount       > 38.33         Total Invoice Amount (incl. VAT)       > 229.99         VAT Summary       Total |  |
| Line Supplier                           | Code                    | tem Code CU in TU Quanti                | Price Price VAI  |                                                                                                    |  |
| 1 5000000                               | 000070 TEST1 637        | 58704 1 1 x 9.9                         | 9M 19.36 191.66  | 20 FINE WORCESTER TW FW04 400                                                                                                    |  |
|                                         |                         |                                         | Tatala           |                                                                                                    |  |
|                                         |                         |                                         |                  | Inf (ev. VAT) ▶ 191.66                                                                                                    |  |
|                                         |                         |                                         |                  |                                                                                                    |  |
|                                         |                         |                                         | Total VAT Amo    | unt > 38.33 🔪                                                                                                    |  |
|                                         |                         |                                         | Total Invoice A  | mount (incl. VAT) > 229.99                                                                                                    |  |
|                                         |                         |                                         |                  |                                                                                                    |  |
| Code % Lines                            |                         | Total Net                               |                  |                                                                                                    |  |
| S 20.0 1                                |                         | 191.66                                  |                  | 9                                                                                                    |  |
|                                         |                         |                                         |                  |                                                                                                    |  |
| Form Status:<br>File Generation Num     | Active<br>hber: unknown | Invoice Status:<br>File Version Number: |                  |                                                                                                    |  |

Most of the fields available have been automatically calculated and will not require alteration. However, the Invoice Number and Delivery Note Number will need to be filled in before an invoice can be sent.

Fill in the Invoice Number and Delivery Note Number fields with the values provided from your ERP system.

It is suggested that before submitting your first invoice, the invoice should be saved as a draft by clicking on Save Draft Invoice & Close. Once this has been done the Commerce-Connections support staff should be contacted and asked to check that the invoice has been filled in correctly before being sent to your trading partner.

Once the first invoice has been checked by Commerce-Connections, the Submit Invoice Now option can be used to send the invoice to your trading partner. This should be the only invoice sent in one day if this is your first invoice as this permits your trading partner the time to change your EDI test flag to live. It is normally safe to submit invoices with live data the day after submitting the test invoice unless your trading partners states otherwise.

## Exporting a document

Once enabled, orders, sales reports and stock reports can be exported from WebForms as a CSV file for importing in your ERP system or to be viewed as a spreadsheet where calculations can be made on the data.

To export an order or a report, select the documents from the all documents view with the checkboxes to the immediate left of the reference numbers. Then simply click on the 'export' button and you will be prompted to download a CSV file containing all of the order or report details.

| Report Ty | Report No | Report Date | Report Ba | Period From | Period To | Supplier | N Supplier I | Supplier I | Cust. Nam | Cust. EAN | Msg. Ref. | File Gen. | File Date  | Add. Info | Line No. | Pr. EAN  | Pr. S |
|-----------|-----------|-------------|-----------|-------------|-----------|----------|--------------|------------|-----------|-----------|-----------|-----------|------------|-----------|----------|----------|-------|
| Stock     | 40        | 19/08/2012  | Day       | 18/08/2012  |           | sup      | 5.07E+12     |            | JOHN LEW  | 5.02E+12  | 3780      |           | 19/08/2012 |           | 1        | 5E+12    | 1     |
| Stock     | 40        | 19/08/2012  | Day       | 18/08/2012  |           | sup      | 5.07E+12     |            | JOHN LEW  | 5.02E+12  | 3780      |           | 19/08/2012 |           | 2        | 5E+12    | 1     |
| Stock     | 40        | 19/08/2012  | Day       | 18/08/2012  |           | sup      | 5.07E+12     |            | JOHN LEW  | 5.02E+12  | 3780      |           | 19/08/2012 |           | 3        | 5E+12    | 1     |
| Stock     | 40        | 19/08/2012  | Day       | 18/08/2012  |           | sup      | 5.07E+12     |            | JOHN LEW  | 5.02E+12  | 3780      |           | 19/08/2012 |           | 4        | 5E+12    | 1     |
| Stock     | 40        | 19/08/2012  | Day       | 18/08/2012  |           | sup      | 5.07E+12     |            | JOHN LEW  | 5.02E+12  | 3780      |           | 19/08/2012 |           | 5        | 5E+12    | 1     |
| Stock     | 40        | 19/08/2012  | Day       | 18/08/2012  |           | sup      | 5.07E+12     |            | JOHN LEW  | 5.02E+12  | 3780      |           | 19/08/2012 |           | 6        | 4E+12    | 1     |
| Stock     | 40        | 19/08/2012  | Day       | 18/08/2012  |           | sup      | 5.07E+12     |            | JOHN LEW  | 5.02E+12  | 3780      |           | 19/08/2012 |           | 7        | 5E+12    | 1     |
| Stock     | 40        | 19/08/2012  | Day       | 18/08/2012  |           | sup      | 5.07E+12     |            | JOHN LEW  | 5.02E+12  | 3780      |           | 19/08/2012 |           | 8        | 5E+12    | 1     |
| Stock     | 40        | 19/08/2012  | Day       | 18/08/2012  |           | sup      | 5.07E+12     |            | JOHN LEW  | 5.02E+12  | 3780      |           | 19/08/2012 |           | 9        | 5.05E+12 | 1     |
| Stock     | 40        | 19/08/2012  | Day       | 18/08/2012  |           | sup      | 5.07E+12     |            | JOHN LEW  | 5.02E+12  | 3780      |           | 19/08/2012 |           | 10       | 5.05E+12 | 1     |
| Stock     | 40        | 19/08/2012  | Day       | 18/08/2012  |           | sup      | 5.07E+12     |            | JOHN LEW  | 5.02E+12  | 3780      |           | 19/08/2012 |           | 11       | 5.05E+12 | 1     |
| Stock     | 40        | 19/08/2012  | Day       | 18/08/2012  |           | sup      | 5.07E+12     |            | JOHN LEW  | 5.02E+12  | 3780      |           | 19/08/2012 |           | 12       | 5.05E+12 | 1     |
| Stock     | 40        | 19/08/2012  | Day       | 18/08/2012  |           | sup      | 5.07E+12     |            | JOHN LEW  | 5.02E+12  | 3780      |           | 19/08/2012 |           | 13       | 5.05E+12 | 1     |
| Stock     | 40        | 19/08/2012  | Day       | 18/08/2012  |           | sup      | 5.07E+12     |            | JOHN LEW  | 5.02E+12  | 3780      |           | 19/08/2012 |           | 14       | 5.05E+12 | 1     |
| Stock     | 40        | 19/08/2012  | Day       | 18/08/2012  |           | sup      | 5.07E+12     |            | JOHN LEW  | 5.02E+12  | 3780      |           | 19/08/2012 |           | 15       | 5.05E+12 | 1     |
| Stock     | 40        | 19/08/2012  | Day       | 18/08/2012  |           | sup      | 5.07E+12     |            | JOHN LEW  | 5.02E+12  | 3780      |           | 19/08/2012 |           | 16       | 5.05E+12 | 1     |
| Stock     | 40        | 19/08/2012  | Day       | 18/08/2012  |           | sup      | 5.07E+12     |            | JOHN LEW  | 5.02E+12  | 3780      |           | 19/08/2012 |           | 17       | 5.05E+12 | 1     |
| Stock     | 40        | 19/08/2012  | Day       | 18/08/2012  |           | sup      | 5.07E+12     |            | JOHN LEW  | 5.02E+12  | 3780      |           | 19/08/2012 |           | 18       | 5.05E+12 | 1     |
| Stock     | 40        | 19/08/2012  | Day       | 18/08/2012  |           | sup      | 5.07E+12     |            | JOHN LEW  | 5.02E+12  | 3780      |           | 19/08/2012 |           | 19       | 5.05E+12 | 1     |
| Stock     | 40        | 19/08/2012  | Day       | 18/08/2012  |           | sup      | 5.07E+12     |            | JOHN LEW  | 5.02E+12  | 3780      |           | 19/08/2012 |           | 20       | 5.05E+12 | 1     |
| Stock     | 40        | 19/08/2012  | Day       | 18/08/2012  |           | sup      | 5.07E+12     |            | JOHN LEW  | 5.02E+12  | 3780      |           | 19/08/2012 |           | 21       | 5.05E+12 | 1     |
| Stock     | 40        | 19/08/2012  | Day       | 18/08/2012  |           | sup      | 5.07E+12     |            | JOHN LEW  | 5.02E+12  | 3780      |           | 19/08/2012 |           | 22       | 5.05E+12 |       |
| Stock     | 40        | 19/08/2012  | Day       | 18/08/2012  |           | sup      | 5.07E+12     |            | JOHN LEW  | 5.02E+12  | 3780      |           | 19/08/2012 |           | 23       | 5.05E+12 | 1     |
| Stock     | 40        | 19/08/2012  | Day       | 18/08/2012  |           | sup      | 5.07E+12     |            | JOHN LEW  | 5.02E+12  | 3780      |           | 19/08/2012 |           | 24       | 5.05E+12 | 1     |

Please contact Commerce-Connections to have the export facility enabled.

# Glossary – WebForms terminology

# **Message Types**

Note: Not all message types will be available on your WebForms account; this will be defined by your trading partners' requirements.

- **ASN** Advanced Shipping Notice, used to send an ASN about a pending delivery.
- **Customs Declaration** Transfers customs information from a declarant (e.g. an exporter) to a customs administration.
- **Delivery Forecast** Specifies delivery schedule information.
- **Despatch Advice** Confirms despatch of goods following an ASN.
- **Invoice** Invoice Web Form, used to send an invoice to the retailer.
- **Invoice ACK** Acknowledgement sent by a retailer to a supplier confirming receipt of an invoice.
- **Order** Purchase Order Web Form, contains order details. Used for creating an invoice.
- **Price Catalogue** Contains pricing and catalogue details for goods offered by a supplier to a buyer. Can also be sent from a buyer to a supplier to specify other information such as packaging requirements, or as a response (accept or reject) to a previously received price catalogue.
- **Proof of Delivery** Sent by retailer to supplier confirming receipt of goods.
- **Sales Report** Breakdown of sales data from the retailer.
- Stock Report Breakdown of stock data from the retailer.

# Interface

- Archive All documents can be archived and retrieved a later time if necessary.
- Create Delivery Generate an ASN for an order.
- Create Order Create a new order which can be filled in.
- **Empty Trash** Permanently deletes items marked as trash.
- **Export** A non-standard WebForms feature which can be added to your account for better analysis of sales and stock reports.
- Locations Add a new delivery point which can be selected when creating an order.
- Mark Cancelled Cancels an order if you do not wish to invoice it.
- Mark Completed Marks an order complete after it has been invoiced.
- Move to Trash/Delete Marks a product or location for deletion.
- **Prepare to Print** Prepares a printable copy of the document which is open or selected.
- **Print PDF Label** Prints an ASN label from within an ASN document, which can be affixed to the pallet or container.
- Products Library Used to store and access all of your created products.
- **Profile** Used to fill out your company/supplier information and configure email notifications.
- **Trading Partners** View a list of trading partners and their associated EDI documents.

## **Retailer specific information**

- Amazon Requires ASNs to be created through Amazon Vendor Central.
- Booker Cash and Carry (Wholesale) An order baseplate should be created before invoices can be sent.

## Additional training and support

Commerce-Connections have created a series of training videos demonstrating and explaining common WebForms tasks. You can view them at the following link:

https://www.youtube.com/playlist?list=PLIdArKLMKNpI02qYQJkcf3p8OAG-u4NqB

If you require further support and assistance, you can call the Commerce-Connections WebForms support team on: 0845 127 9955.